#### **OCFS Data Warehouse News and Notes** March 2007

 $RN$ 

*Note: Symbols at the top of each article, indicate whether it refers to the Cognos PowerPlay/Impromptu environment* PPI™ or the Cognos ReportNet environment RIN

#### PP/IM **RN Cognos 8**

The migration to the new Cognos 8 environment is moving along well. We are anticipating implementation within the next couple of months. We will keep you updated through User Groups, the CONNECTIONS Weekly, and the News and Notes newsletter. For a list of Frequently Asked Questions, see the January 11 posting on the Intranet site: *http://ocfs.state.nyenet/connect/datawarehouse*.

Users that want to keep their saved reports from the T: drive and My Folders areas will have to rebuild the reports in Cognos 8. A guide will be available to assist users in the Cognos 8 report building process, and a checklist will help ensure that no steps are missed along the way. To get a feel for ad hoc reporting, view the Cognos 8 Report Studio Computer-Based Training online at: *http://www.trainingspace.org/cognos/reportcbtBI.htm*.

Users with reports in the "OCFS DW - Technical Assistance" folder must move them to the My Folders area. The Technical

Assistance folder was intended as a

temporary location for transferring reports between other ReportNet users and/or the Data Warehouse Team, but it is being misused. From now on, to share a report with others, copy it from the My Folders area

#### **FASP Report News**

The "FASPs Due Detail organized by Worker" and "FASPs Due Detail organized by Stage ID" reports have been expanded to include FASPs coming due within 90 days. Those with a Report Studio license can use the WDFASP Admin package to create reports that include FASPs coming due 240 days into the future. (Previous ad hoc reporting was limited to the next 60 days.)

The new Tracked Child Roster report will be released shortly. The report is a detailed list of tracked children, including demographics, PPG, Program Choice(s), Case information, and Stage information. A tracked child is defined as a child in a Family Services Stage type of CWS or CCR *and* who has an active Program Choice and PPG *and* who is receiving Child Welfare Services. Worker information is not included in this report.

## **Technical Assistance Folder**

to the Technical Assistance folder using the Cognos Connection toolbar. Then, have the recipient copy the report from the Technical Assistance folder to his/her My Folders area, and delete the report from the Technical Assistance folder. Reports remaining in the Technical Assistance folder on April 13 at 5pm will be deleted. Thank you in advance for your cooperation.

 $\overline{RN}$ 

#### $\overline{RN}$

## **Adobe 7.0 Users**

If you have Adobe 7.0 installed on your PC and view any of the "FASP Activity" reports in PDF format, you will see a yellow banner at the top of the PDF output. It may appear as if you cannot save the PDF, but data can be saved. Click the  $\Box$  button on the PDF toolbar. If a "Save a Blank Copy of this Form" dialog box appears, click the  $\sqrt{\frac{S_{\text{d}}}{S_{\text{d}}}}$  button. Continue saving, as usual.

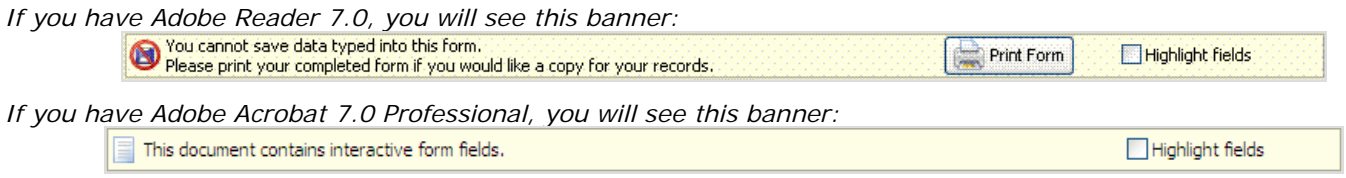

# **Contact Us**

Send your questions and comments to us at *[data.warehouse@ocfs.state.ny.us](mailto:data.warehouse@ocfs.state.ny.us)*. Don't forget to complete our online survey at: *http://ocfs.state.nyenet/ohrd/survey/datawarehouse*. If you have problems accessing the survey online, contact Jennifer Gordon for a copy via email.